**Your school uses School Bytes for online permission notes and payments that can be accessed via a parent portal. The School Bytes parent portal enables you to view all your children in one portal and process payments for multiple siblings in one transaction.**

Once your portal has been activated you can use it to give consent for events, process online payments and view the school calendar.

**Please note:** Transactions made through the online payment portal will appear on your bank statement as 0SCHOOLSONLINE 0000 PARRAMATTA AU.

### **Detailed steps**

### **1. Open the parent portal link – <https://portal.schoolbytes.education/auth/login>– and log in to your portal.**

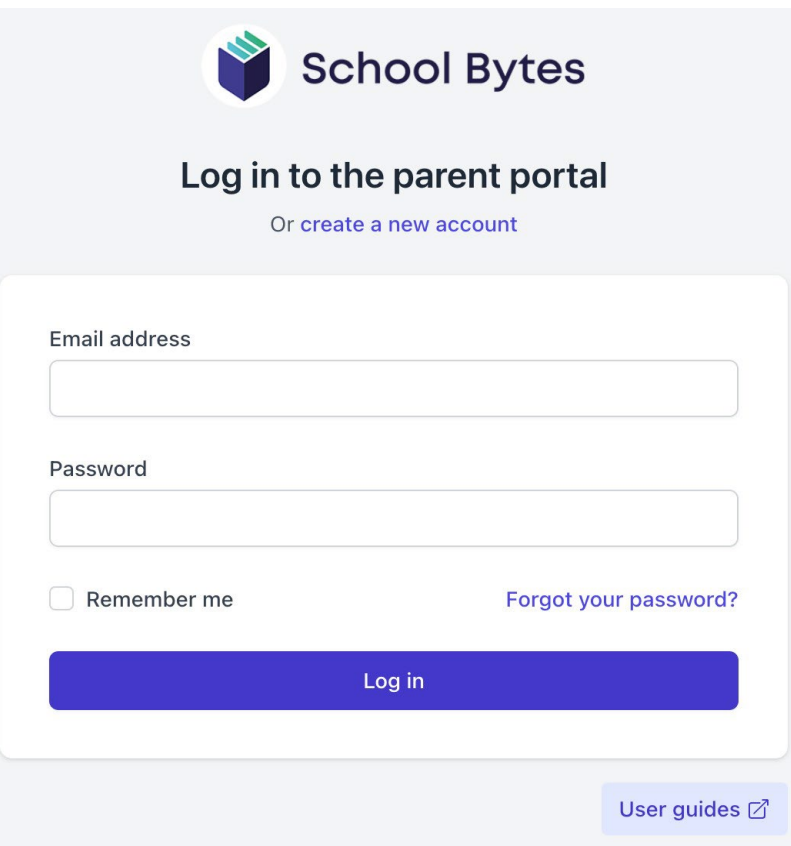

## **2. Select the payment history icon.**

A list of past payments will be displayed.

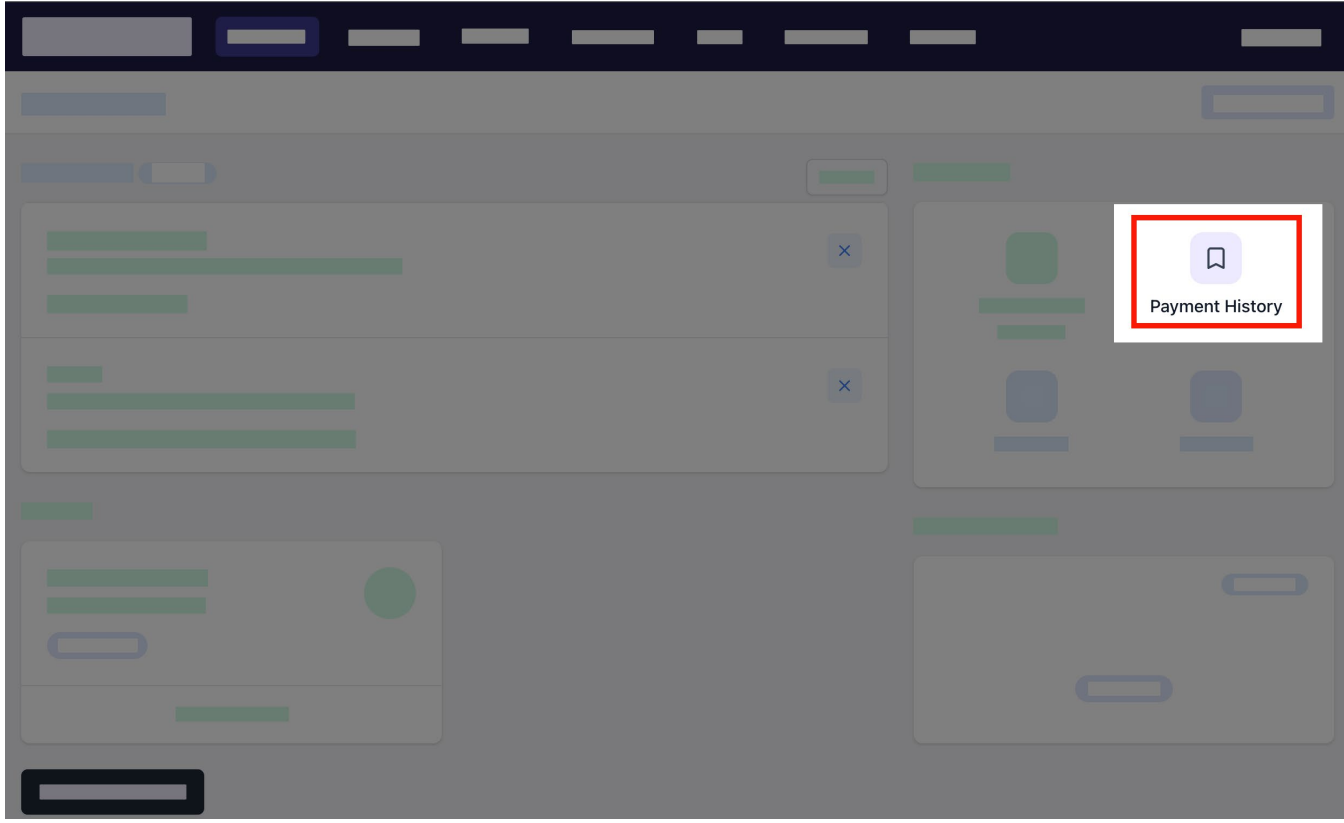

**3. Optionally search for a payment in the search box.**

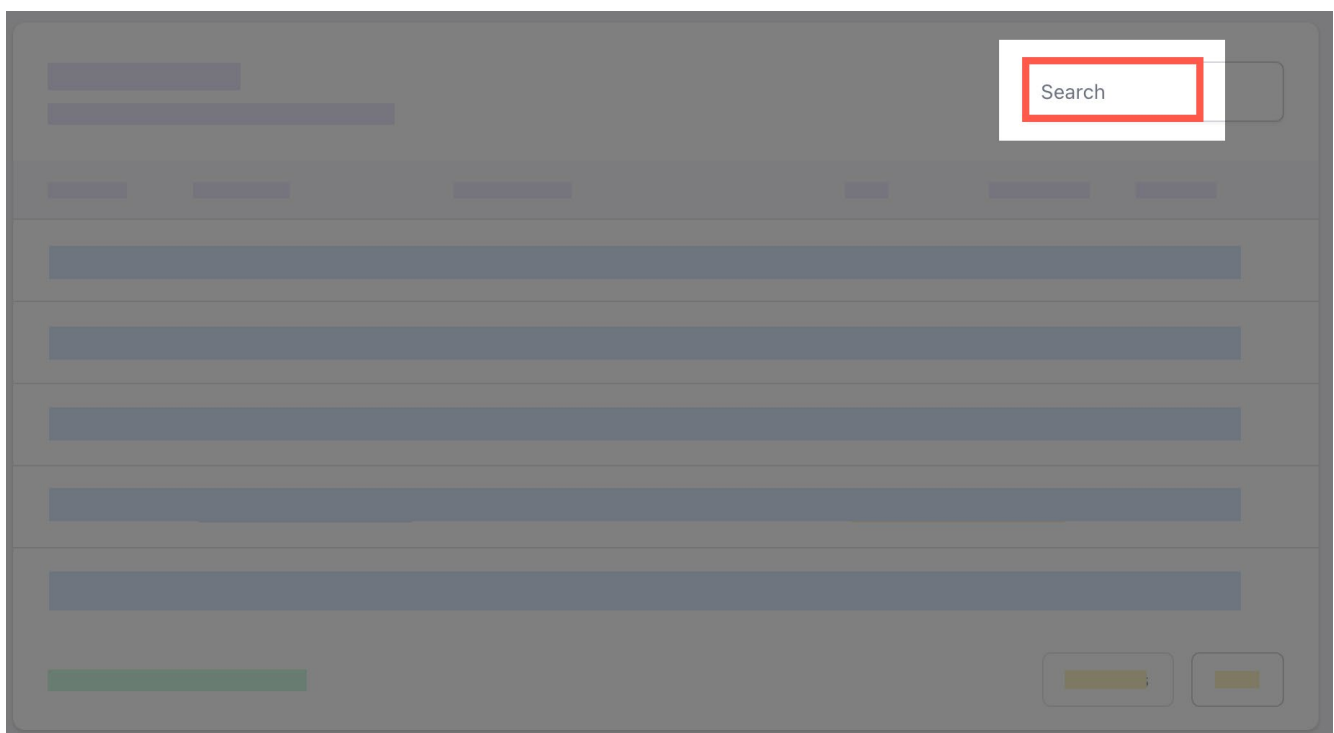

**4. Select the arrow to expand the details of the payment.**

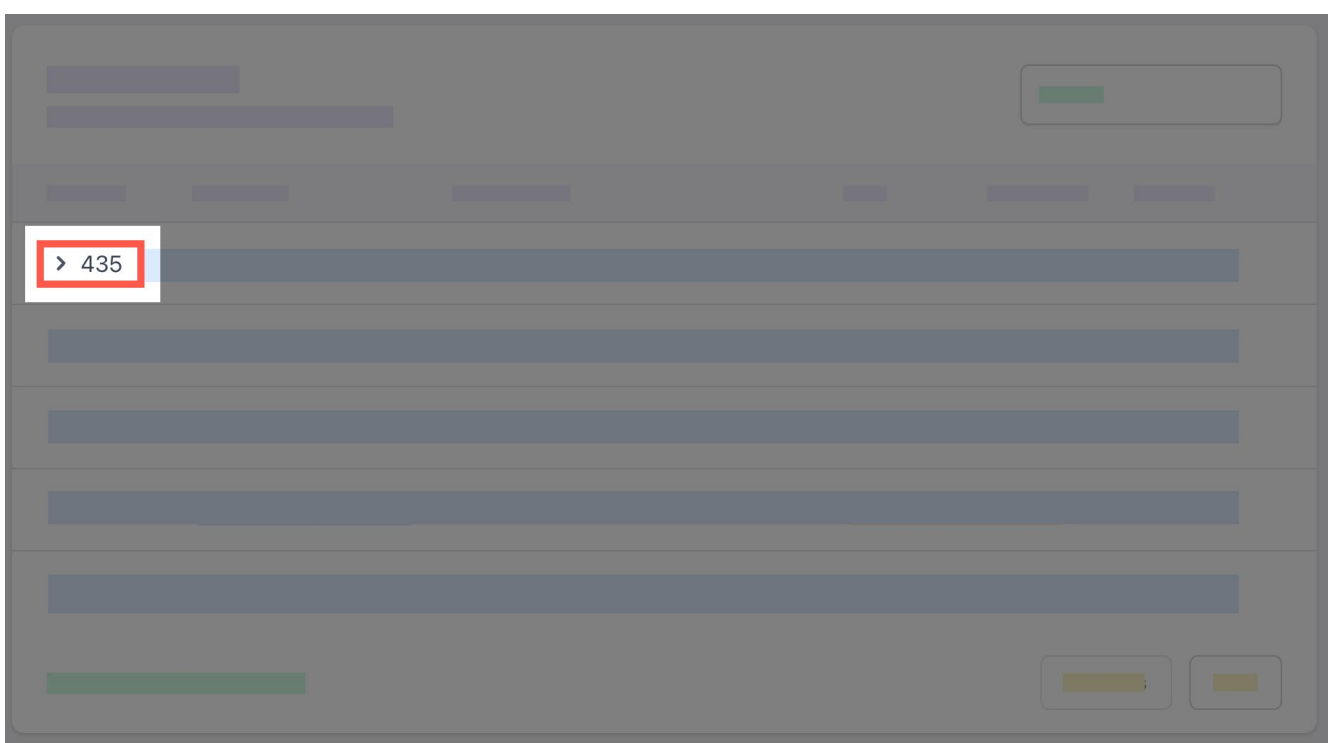

**5. Select the students initials to view the receipt details.**

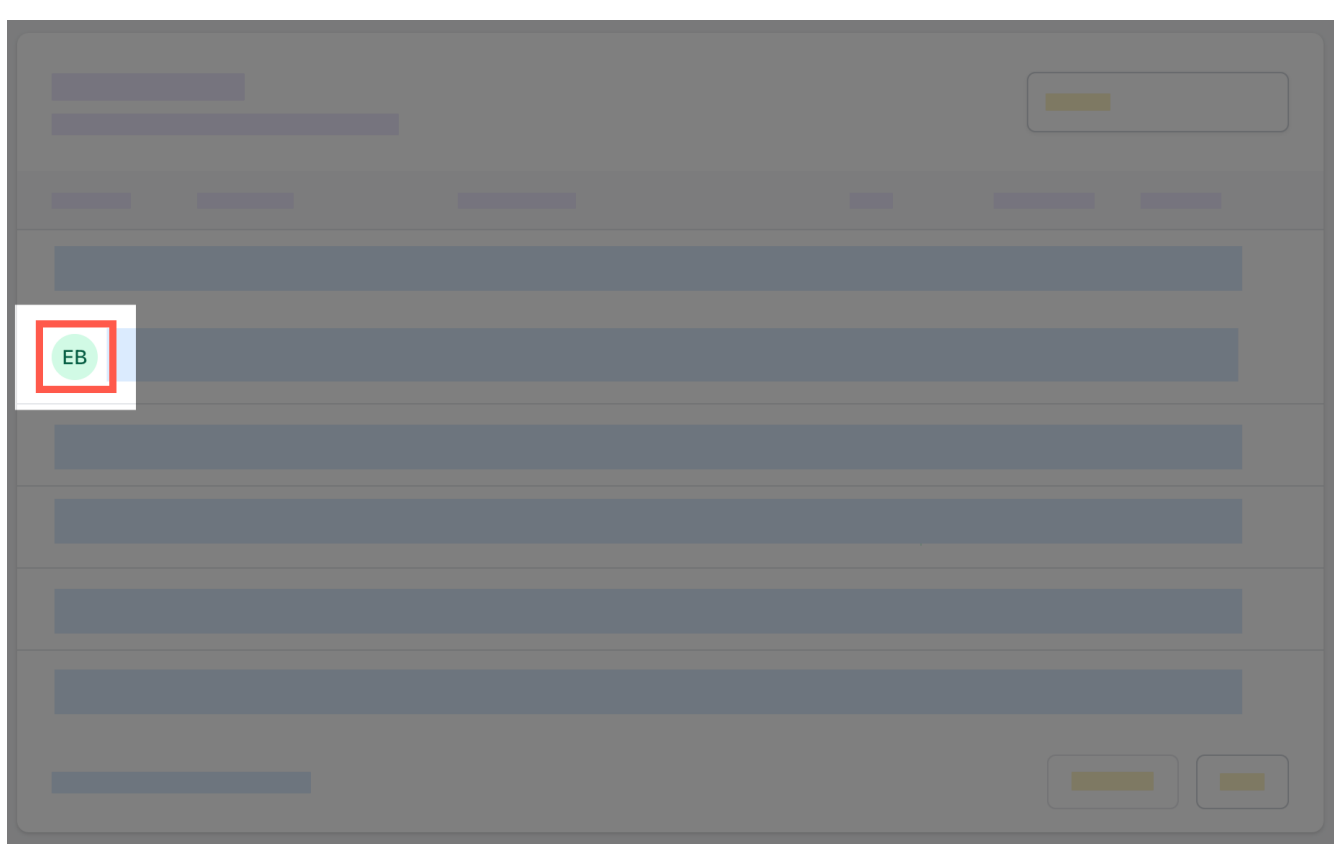

**6. Optionally select download for a copy of the receipt.**

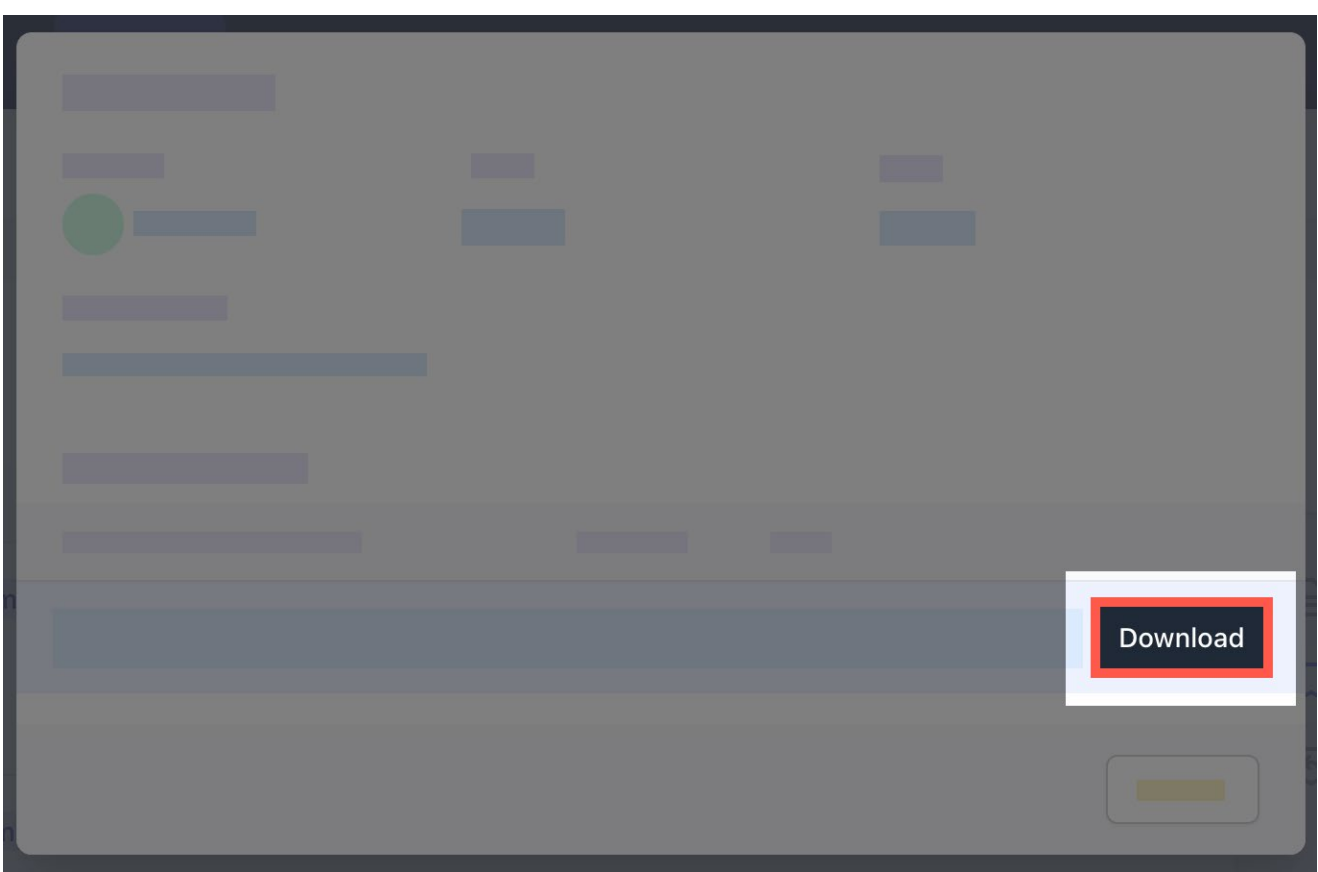

# **7. Select close.**

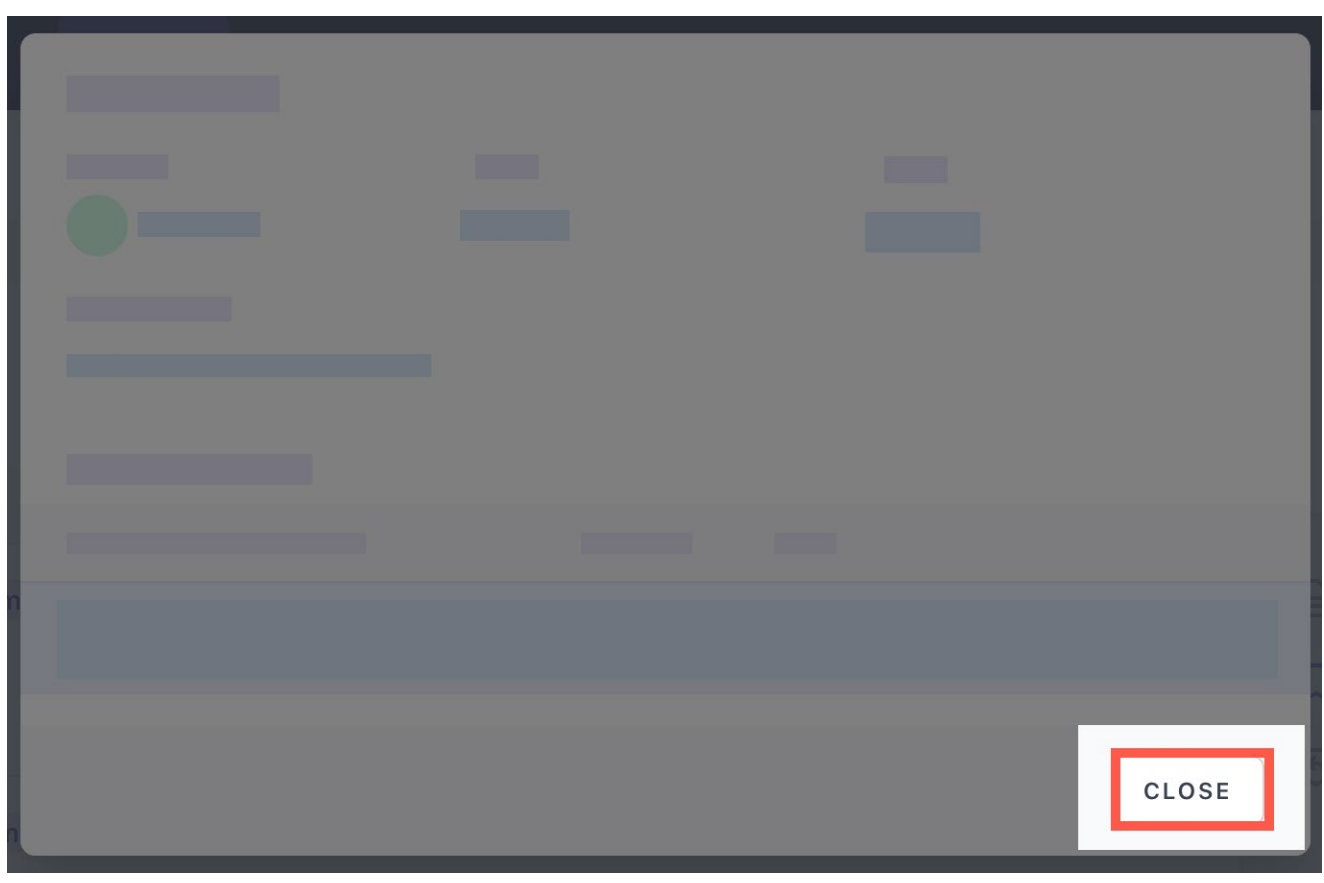

#### **Further assistance**

If you have any questions relating to this article, please contact your school.